**CIT** TA DI **VIGONE** CAP 10067 - CITTÀ METROPOLITANA DI TORINO - TEL. 0119804269 (INT. 211) P. IVA 04004340016 C.F. 85003470011 www.comune.vigone.to.it/segreteria@comune.vigone.to.it PEC comunevigone@postecert.it

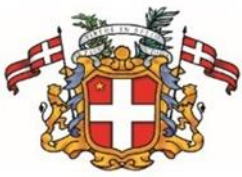

AREA AMMINISTRATIVA SERVIZIO SEGRETERIA - PUBBLICA ISTRUZIONE

## PAGAMENTO TRAMITE PIATTAFORMA PagoPA

Sarà possibile effettuare ricariche tramite la Piattaforma PagoPA accedendo all'area web dedicata sul Portale Genitori andando nella sezione Pagamenti -> Effettua una ricarica e indicando l'importo che si desidera ricaricare.

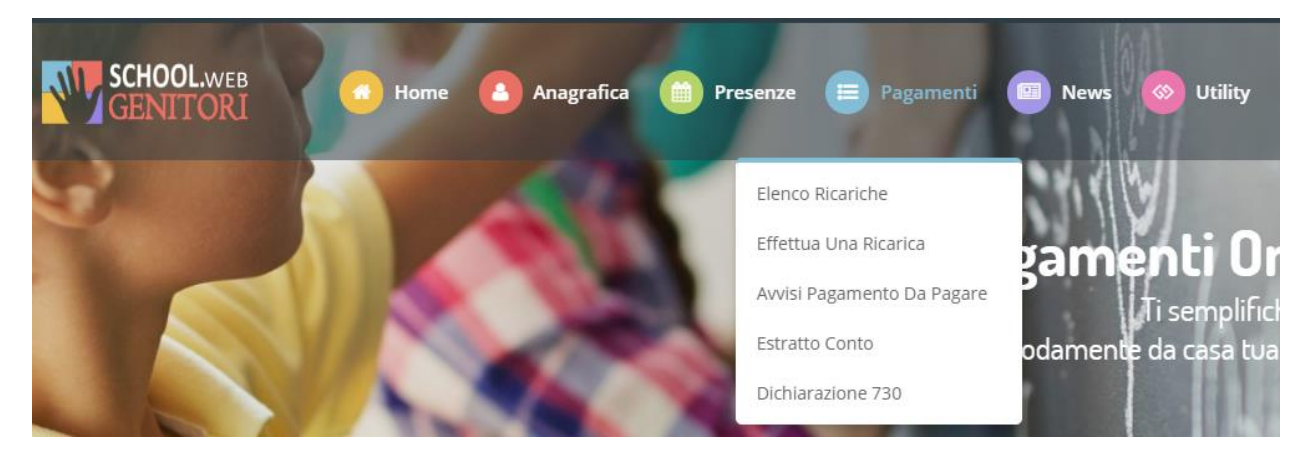

L'importo si potrà selezionare dalle scelte proposte ad importo prefissato (es. *Ricarica da 10 euro*) oppure, in alternativa, inserendolo manualmente nella sezione della *Ricarica Personalizzata* come è possibile riscontrare dalla seguente immagine:

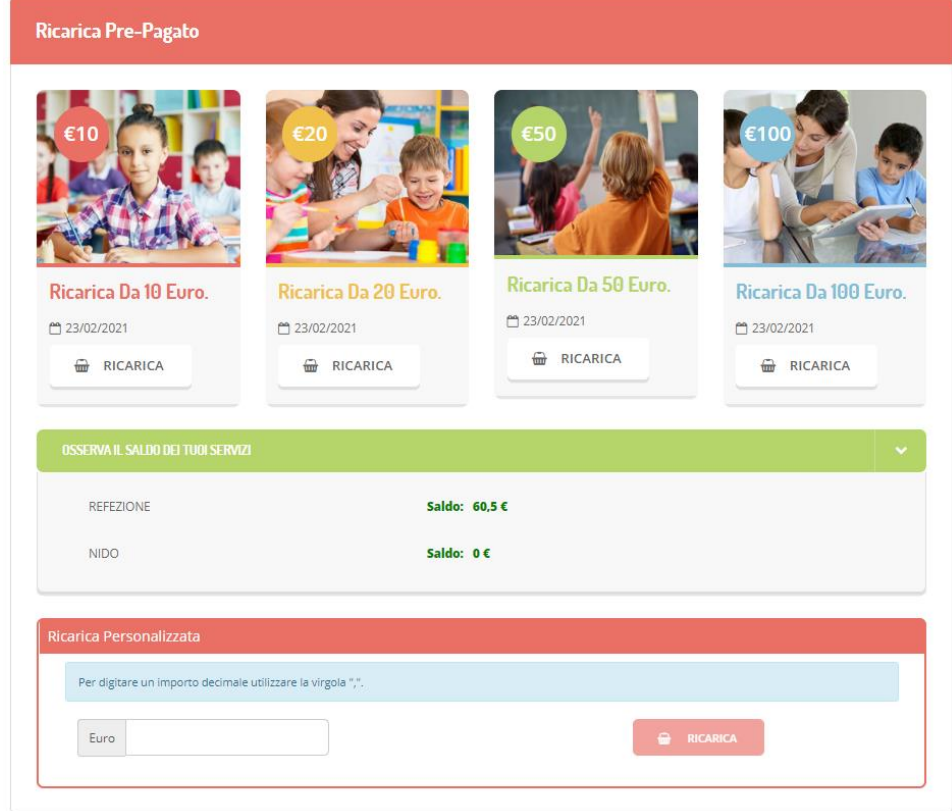

Attraverso la sezione "OSSERVA IL SALDO DEI TUOI SERVIZI" sarà possibile verificare in tempo reale gli importi da pagare. Una volta effettuata la scelta o imputato l'importo, premere su *Ricarica*.

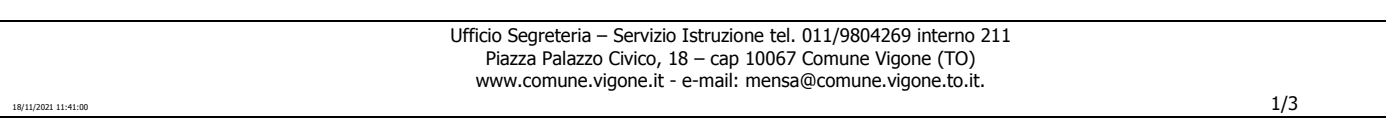

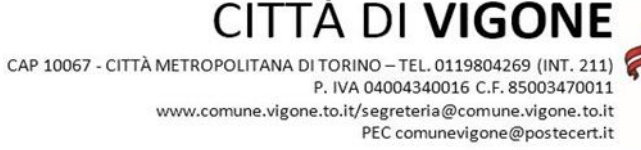

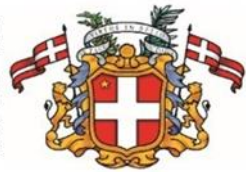

## AREA AMMINISTRATIVA

SERVIZIO SEGRETERIA - PUBBLICA ISTRUZIONE

Arrivati alla scelta del pagamento, qualora le proprie informazioni anagrafiche siano corrette, sarà sufficiente premere il tasto "Prosegui".

In caso contrario il sistema chiederà di inserire le informazioni mancanti (es. e-mail), mediante degli appositi messaggi in rosso, prima di procedere alla generazione dell'avviso di pagamento.

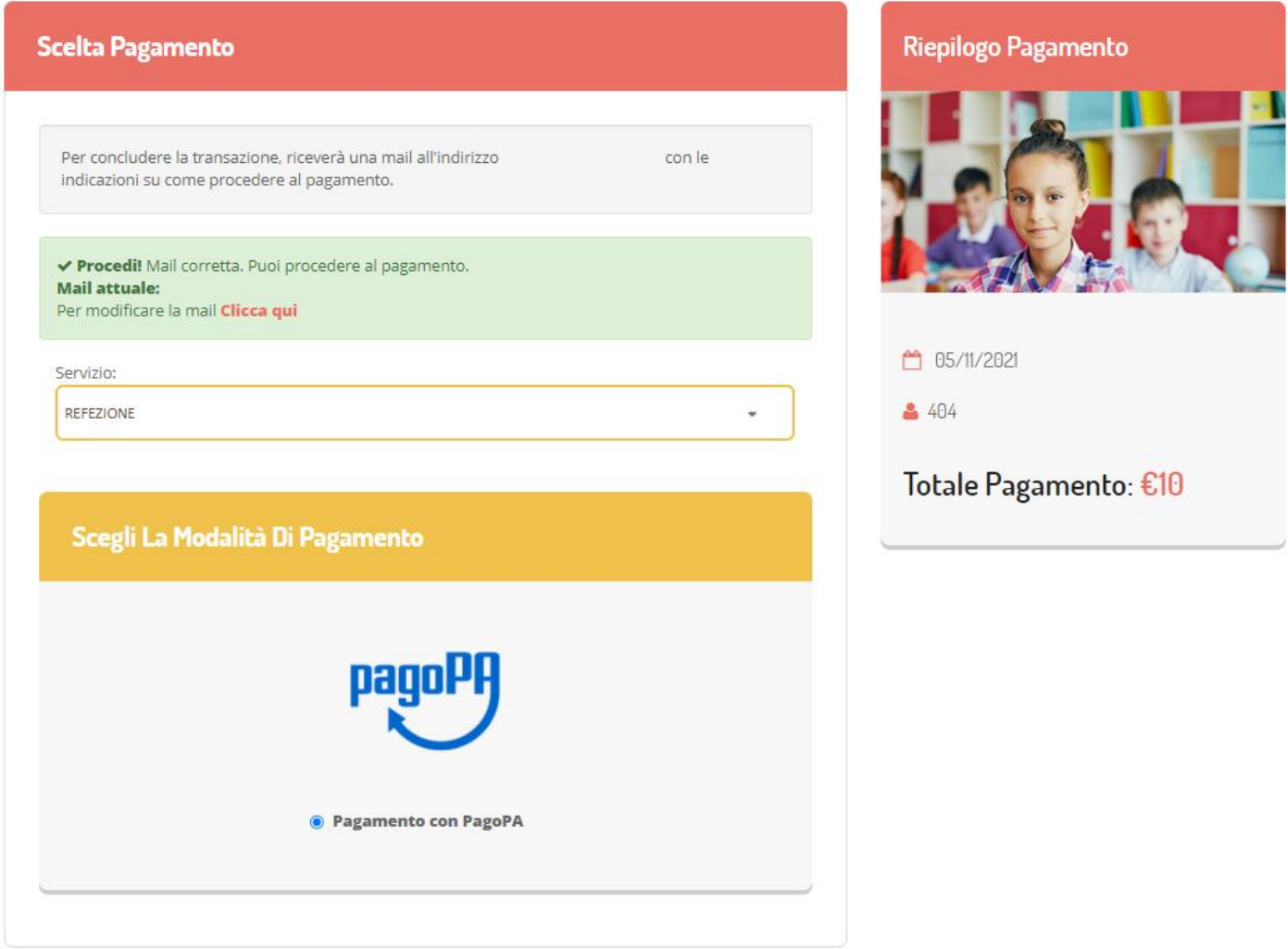

Dopo aver premuto il tasto "Prosegui" il sistema invierà al proprio indirizzo di posta elettronica, una e-mail contenente l'avviso di pagamento e le relative istruzioni per poterlo pagare.

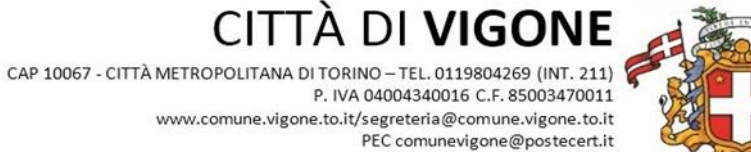

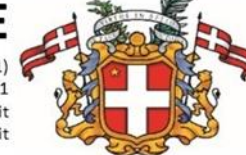

## AREA AMMINISTRATIVA

SERVIZIO SEGRETERIA - PUBBLICA ISTRUZIONE

**CIT** 

Nella sezione Pagamenti > Avvisi di Pagamento da Pagare sarà sempre possibile consultare l'elenco dei propri avvisi di pagamento generati dal sistema in attesa di pagamento.

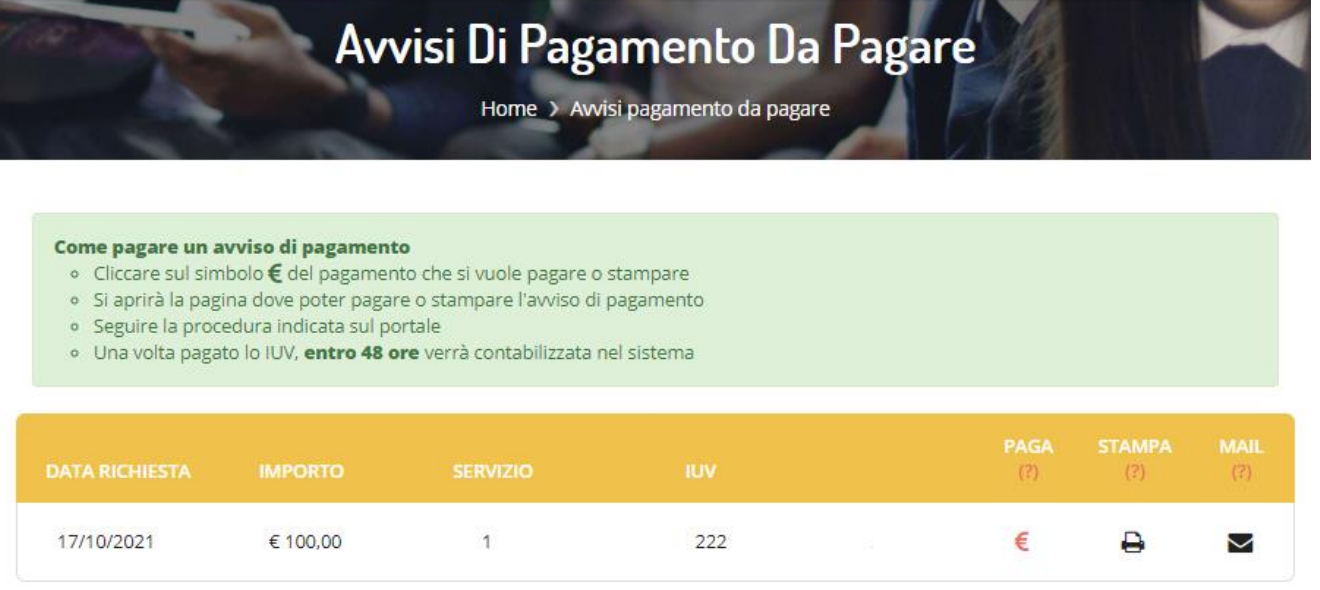

Si informa inoltre l'utenza, che è possibile pagare tramite l'applicazione ComunicAPP su smartphone e tablet: basterà accedere alla

sezione "Saldo" o parimenti alla sezione "Pagamenti", premere sul simbolo , scegliere un importo predefinito o immettere l'importo personalizzato per il valore della ricarica che si intende effettuare ed infine scegliere il metodo di pagamento preferenziale.

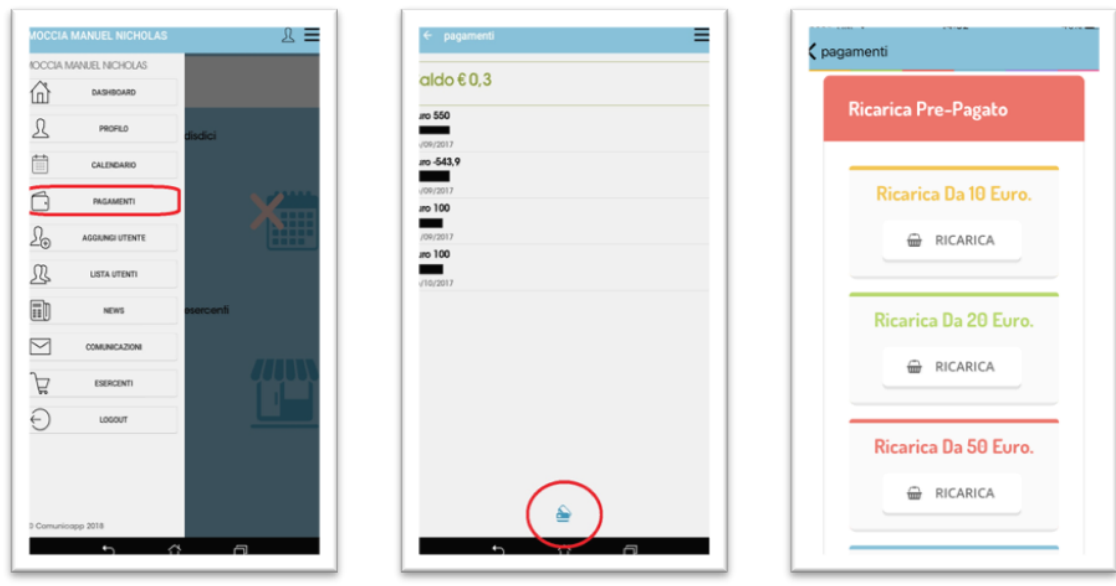